**Программно-технический комплекс «Космотроника»**

# **Контроллер механизированного куста скважин**

# **Руководство по эксплуатации**

СШМК.466534.088-06

**В.3.2014**

**ЗАО «ПИК Прогресс»**

**г. МОСКВА**

**2012 г.**

**mail@kosmotronika.ru**

Страниц 38

# Содержание

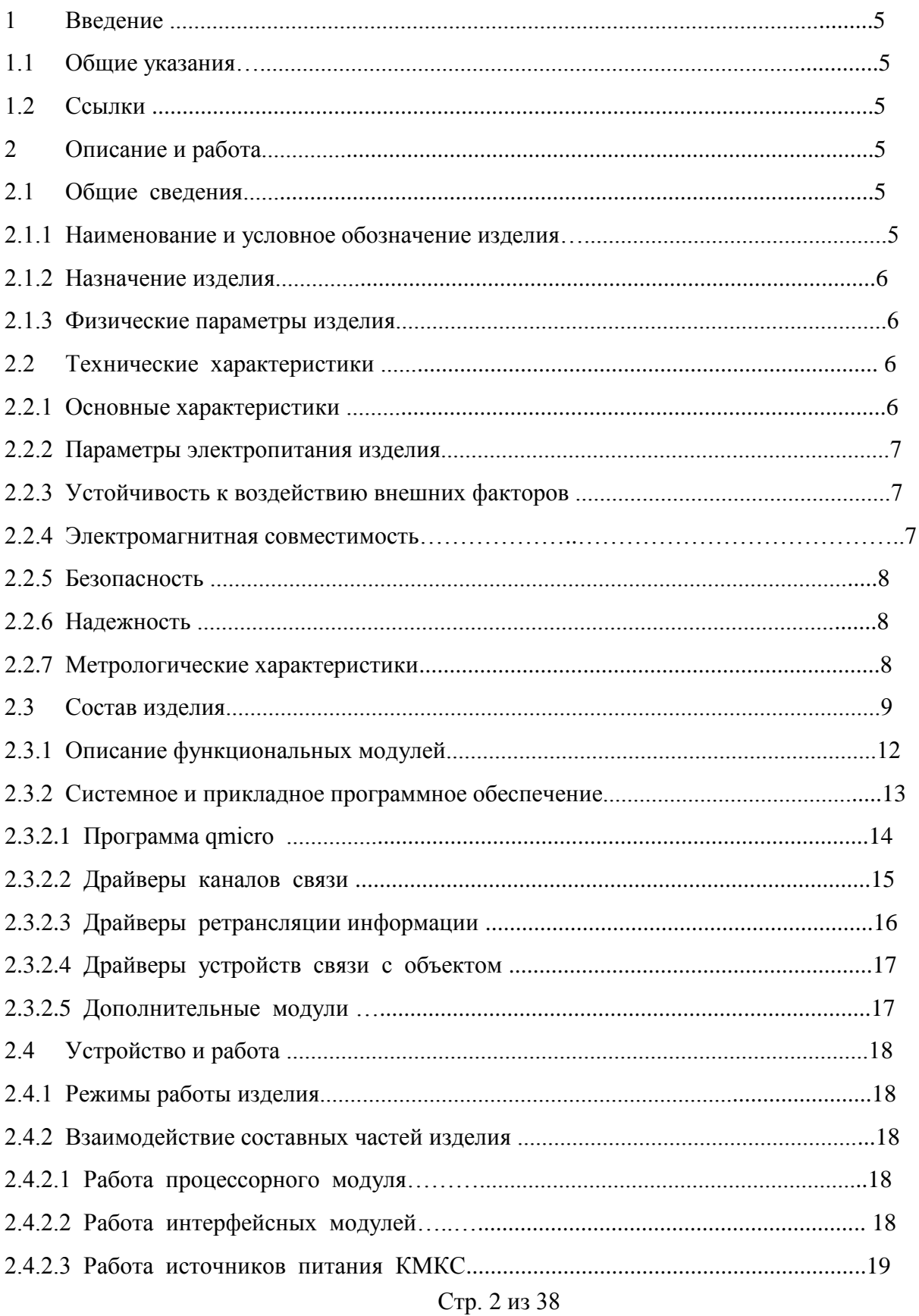

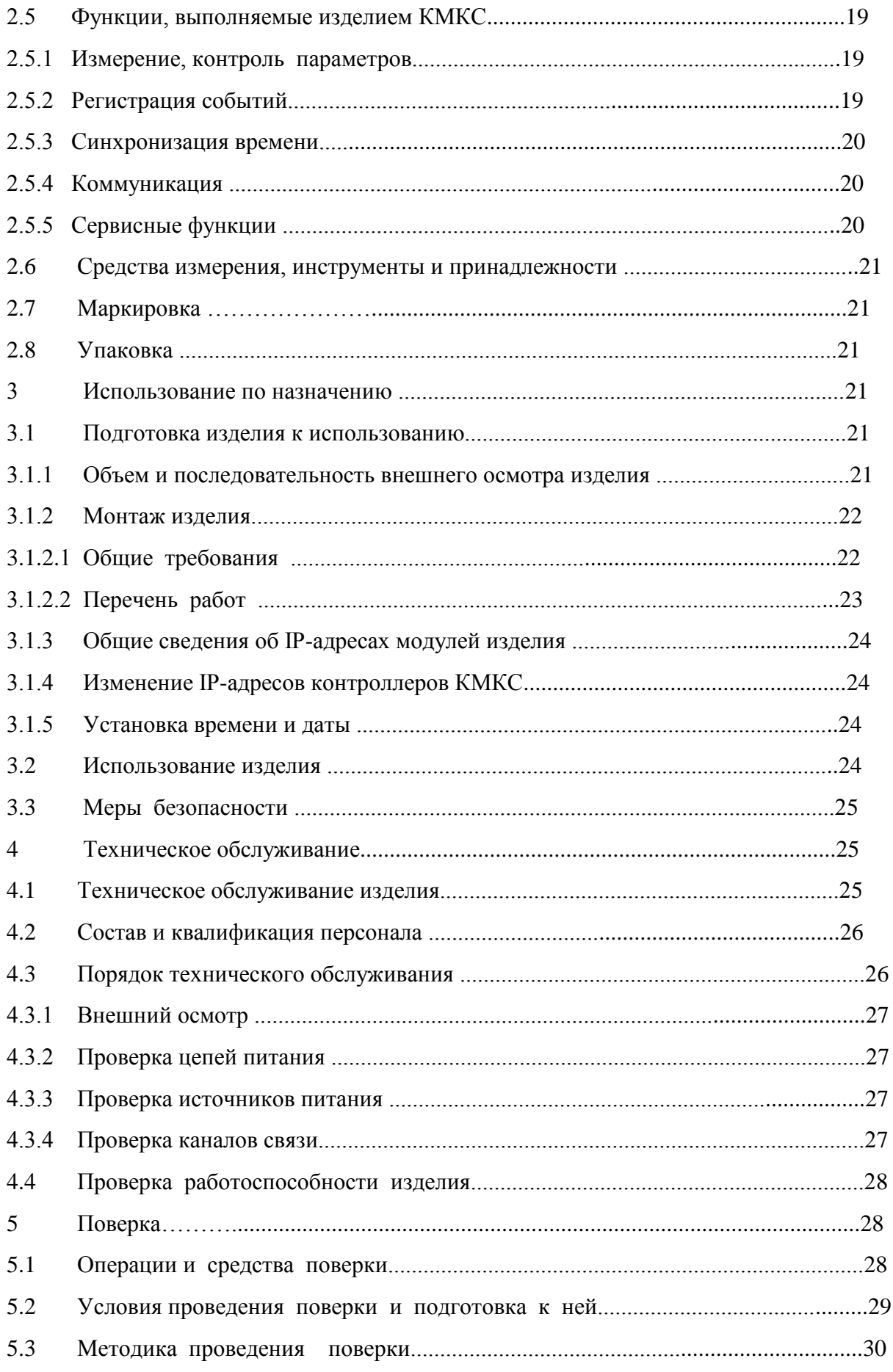

# CIIIMK.466534.088-06

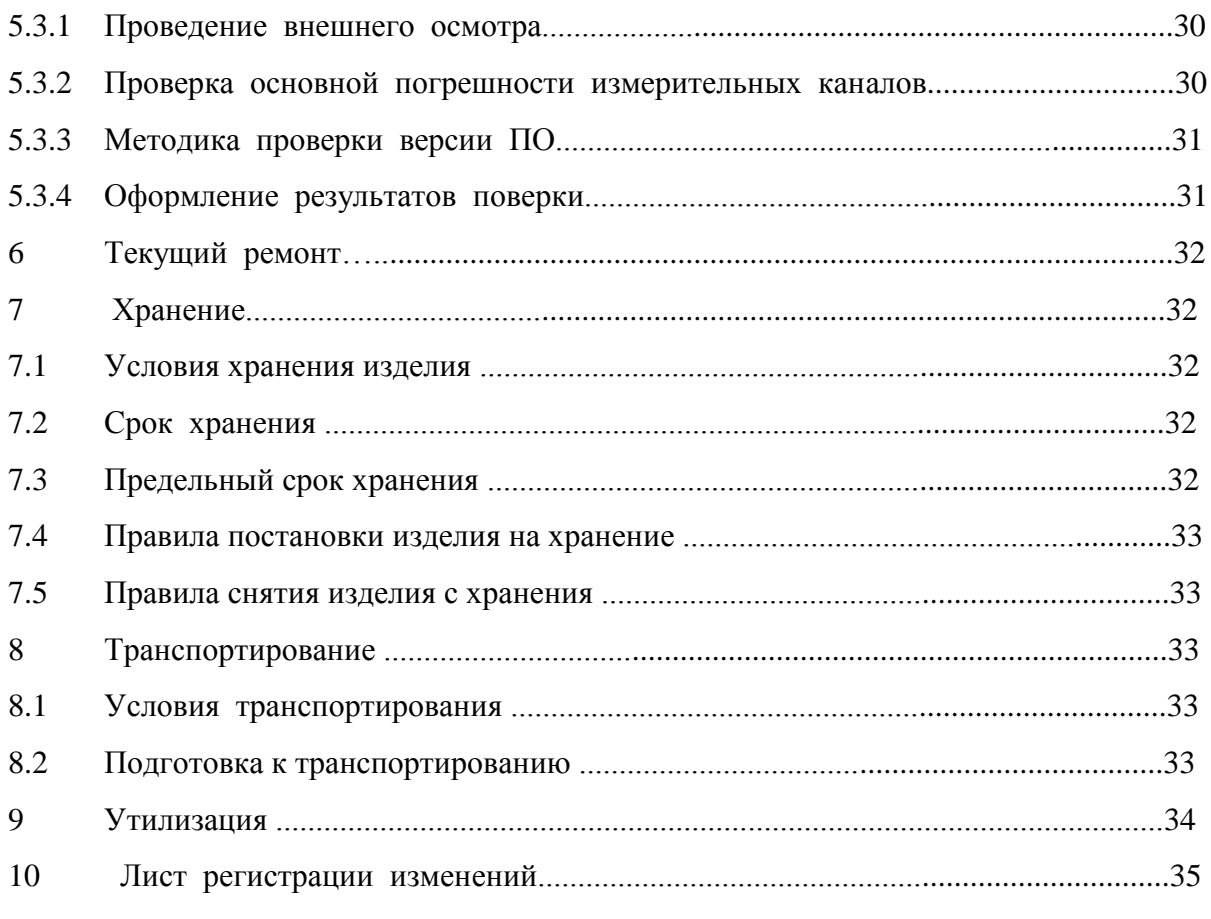

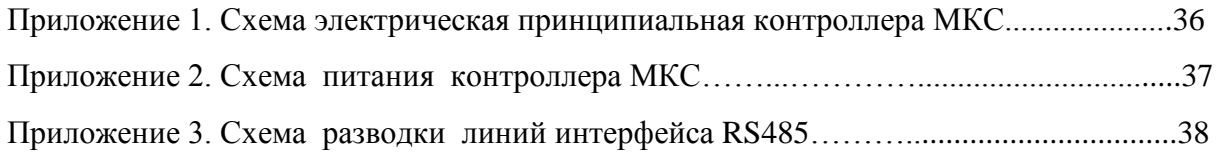

# **1. Введение**

### 1.1. Общие указания.

Руководство по эксплуатации (РЭ) содержит технические данные изделия, описание конструкции и общие сведения для правильной эксплуатации контроллера механизированного куста скважин (КМКС).

К работе с изделием допускаются лица имеющие группу по ТБ не ниже 3 и ознакомившиеся с данным документом.

Предприятие изготовитель оставляет за собой право вносить непринципиальные изменения, не ухудшающие технические характеристики изделия.

1.2. Ссылки.

Руководство имеет ссылки и основано на следующих документах:

Таблица1.

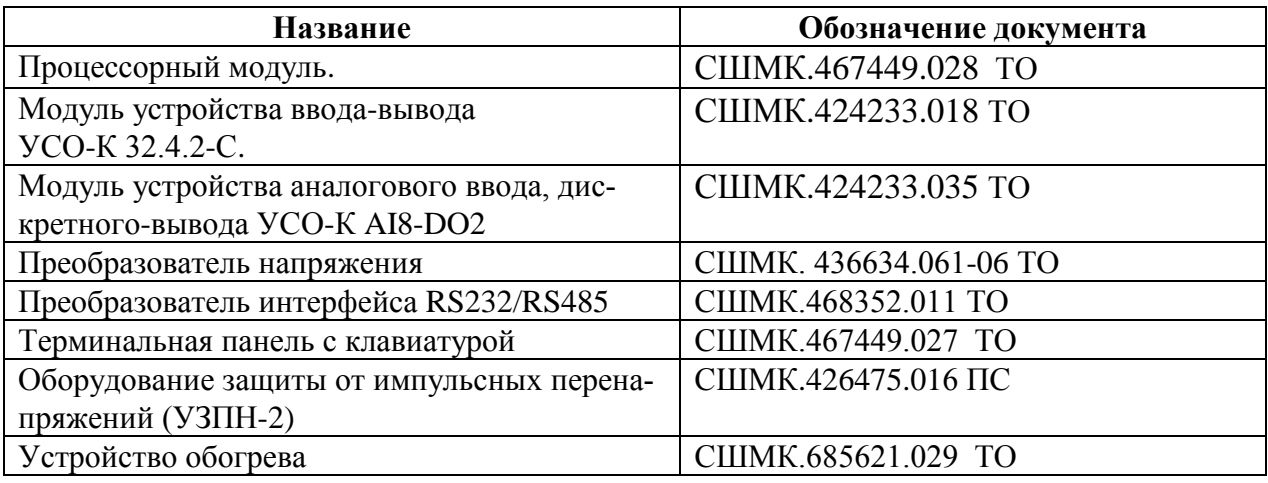

# 2. Описание и работа изделия

- 2.1. Общие сведения
- 2.1.1. Наименование и условное обозначение изделия

Наименование изделия – Контроллер механизированного куста скважин.

Условное обозначение изделия строится следующим образом:

# **СШМК. ХХХХХХ.ХХХ**

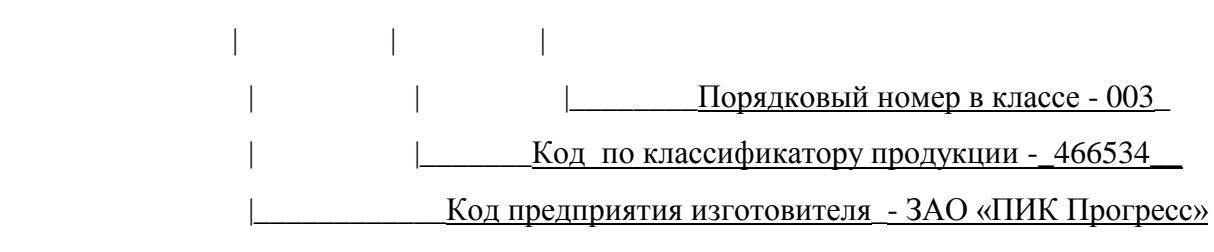

2.1.2. Назначение изделия

Контроллер МКС является устройством программно-аппаратного комплекса "Космотроника", предназначен для измерения нормированных значений телеизмерений, контроля параметров телесигнализации, регистрации состояний, выполнения команд телеуправления и передачи данных на верхний уровень системы.

КМКС применяется в системах контроля и управления механизированными кустами скважин. При этом выполняет следующие функции:

- диспетчерского контроля и управления;

- считывание и передача на верхний уровень параметров – телесигнализации (ТС), аналоговых параметров (ТИ);

- выполнения команд двухпозиционного управления (ТУ) ;

обмен данными по интерфейсам RS232, RS485, CAN, TCP.

 - обеспечения питания от встроенного источника при перерывах в подаче основного питания;

- отображения параметров на терминальной панели;
- обмена данными по радиоканалу и другим каналам связи.
- 2.1.3 Физические параметры изделия

Размеры корпуса (ширина/высота/глубина) составляют 600х800х250 мм.

Масса изделия не более 36 кг.

- 2.2. Технические характеристики
- 2.2.1. Основные характеристики.

Основные технические характеристики базового изделия:

Таблица 2.

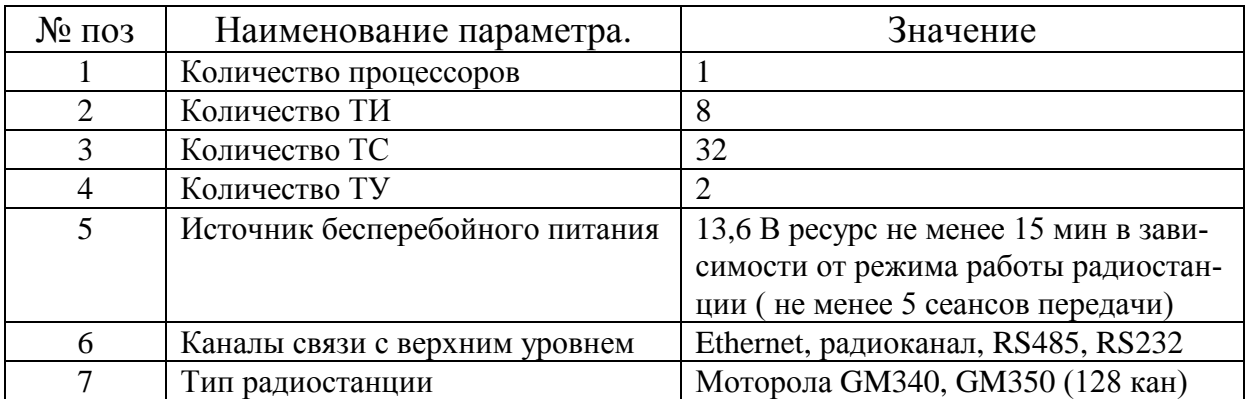

Для обеспечения расширения функциональности контроллер может комплектоваться дополнительными модулями.

# 2.2.2.1 Параметры электропитания изделия.

Питание КМКС осуществляется от сети переменного напряжения 220В или постоянного напряжения 200 -300В. Требования к питанию сведены в таблицу 3.

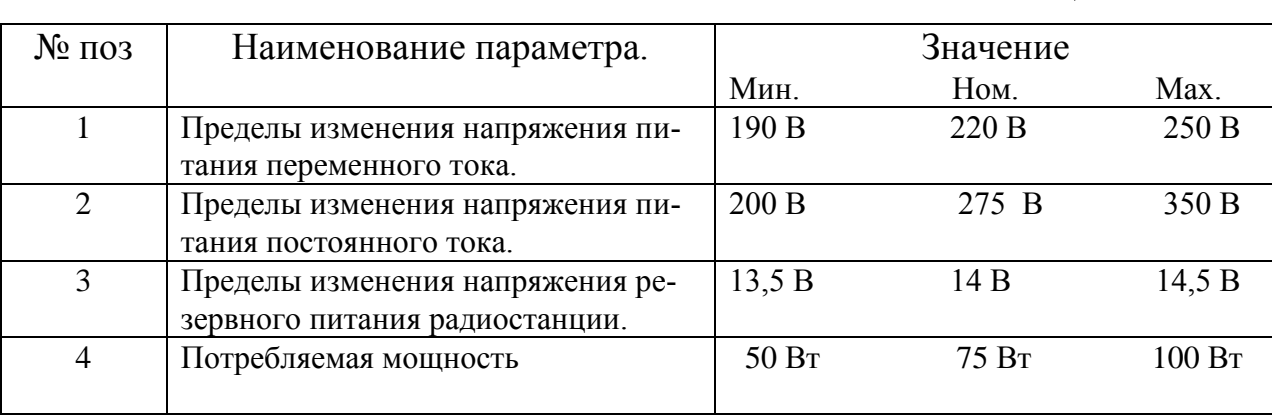

2.2.3. Устойчивость к воздействию внешних факторов.

КМКС удовлетворяет требованиям ГОСТ 22261-94 в части климатических и механических воздействий. Также изделие соответствует требованию ГОСТ 14254-96 (МЭК 529-89) по степени защиты корпуса IP-54. Рабочие условия применения изделия приведены в таблице 4.

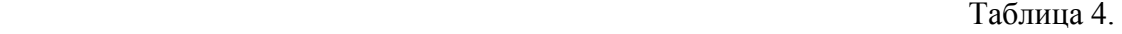

Таблица 3.

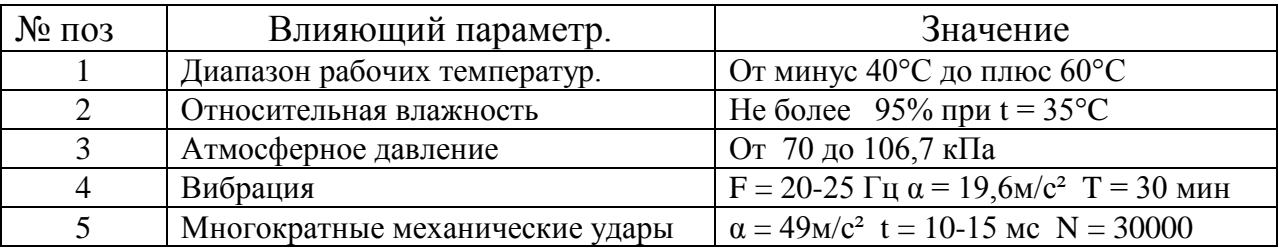

2.2.4. Электромагнитная совместимость.

Изделие удовлетворяет требованиям, предъявляемым к группе жесткости испытаний не ниже 3 ГОСТ Р 50648-94 в части устойчивости к воздействию электромагнитного поля промышленной частоты 50 Гц.

Изделие удовлетворяет требованиям, предъявляемым к классу А ГОСТ 29216-91 в части норм генерируемых радиопомех.

Изделие удовлетворяет требованиям, предъявляемым к степени жёсткости 4 ГОСТ 29156-91 в части воздействия наносекундных импульсных помех.

Изделие удовлетворяет требованиям, предъявляемым к степени

жёсткости 1 ГОСТ 29191-91 в части воздействия электростатических разрядов.

## 2.2.5. Безопасность

Изделие удовлетворяет требованиям по общей безопасности, предъявляемым ГОСТ 12.2.003-74 и ГОСТ 12.2.007-75.

Изделие удовлетворяет требованиям, предъявляемым к безопасности электрических контрольно-измерительных приборов и лабораторного оборудования, по ГОСТ Р 51350-99 в части общих требований.

Значения параметров электробезопасности приведены в таблице 5

Таблица 5.

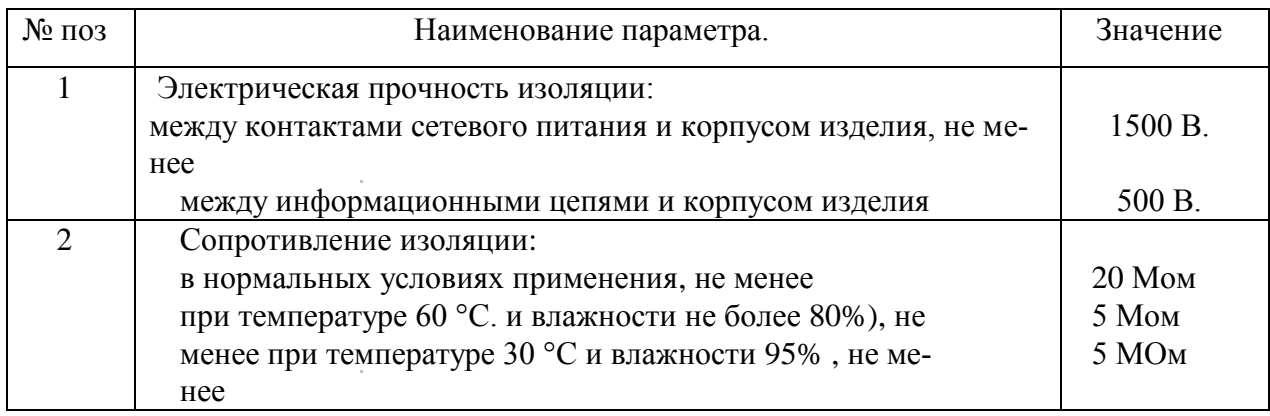

# 2.2.6. Надежность

Контроллер КМКС является восстанавливаемым устройством и удовлетворяет требованиям по надежности согласно ГОСТ 27.003-90. Параметры надежности приведены в таблице 6.

Таблица 6.

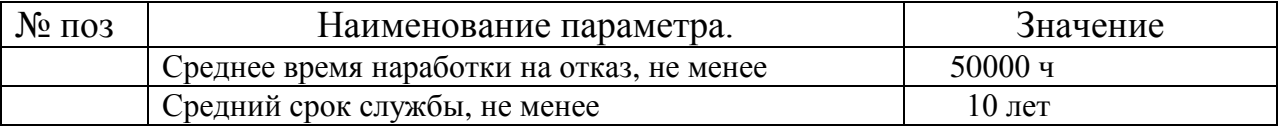

# 2.2.7. Метрологические характеристики

Величина погрешности измерений приведена в таблице 7.

## Таблица 7.

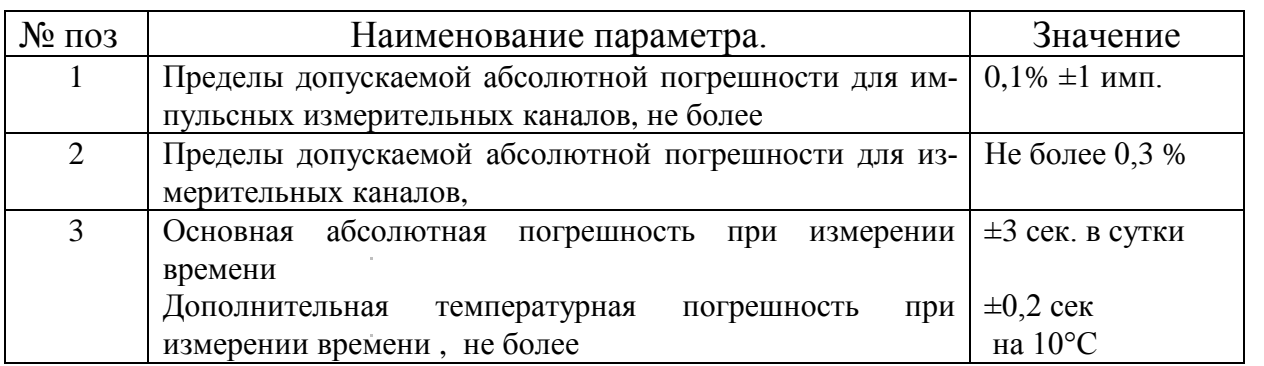

# 2.3. Состав изделия.

Изделие выполнено в виде промышленного шкафа навесного исполнения размером 600х800х250 с подводом внешних цепей через гермовводы. Состав изделия приведен в Таблице 8.

Состав изделия определяется исходя из требований конкретного применения. Перечень комплектующих изделия может изменяться. Изменение состава изделия не должно приводить к ухудшению технических характеристик изделия. Общий вид изделия приведен на Рисунке 1.

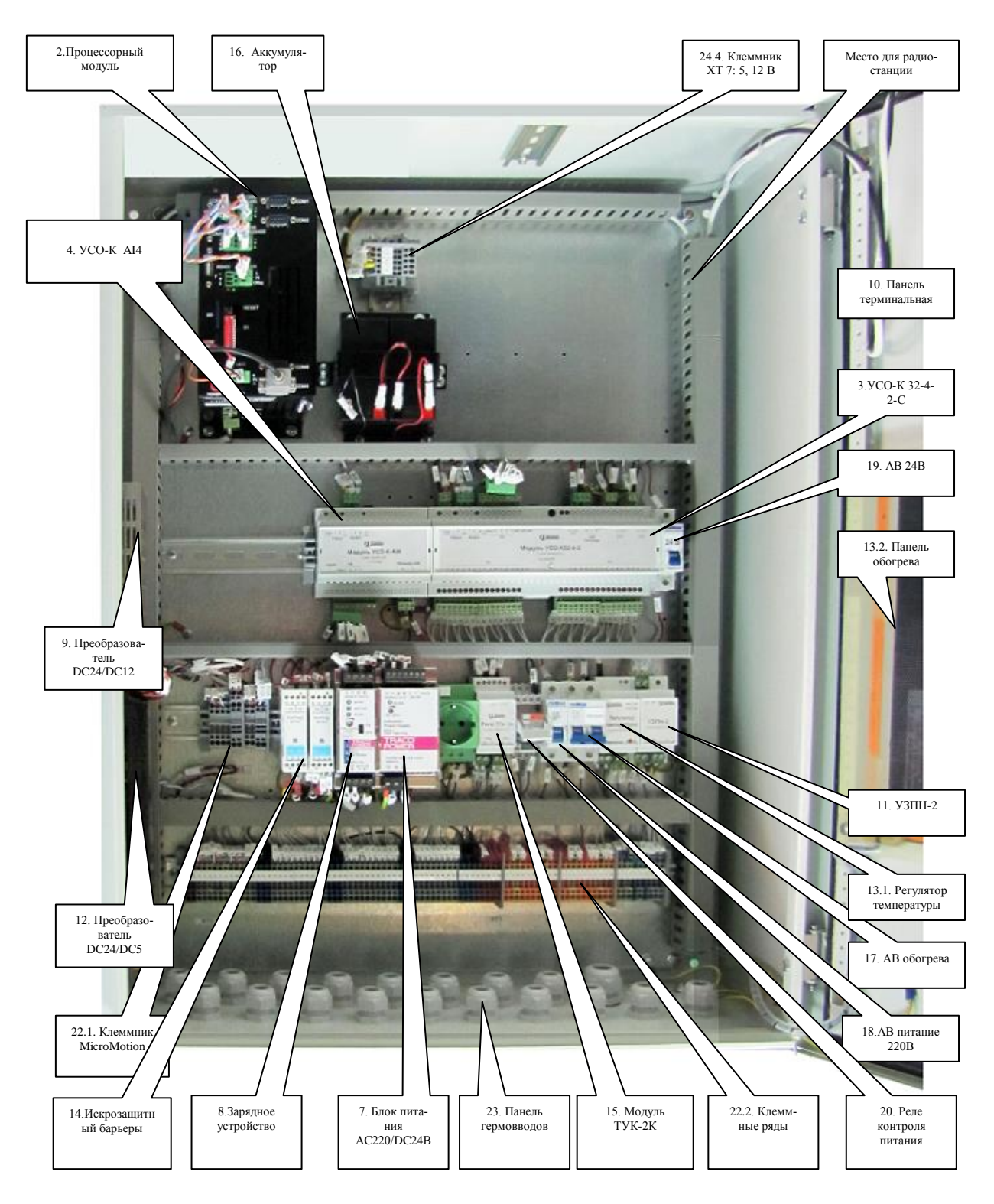

Рисунок 1. контроллер МКС – общий вид

# Состав модулей контроллера КМКС приведен в таблице 8.

## Таблица 8.

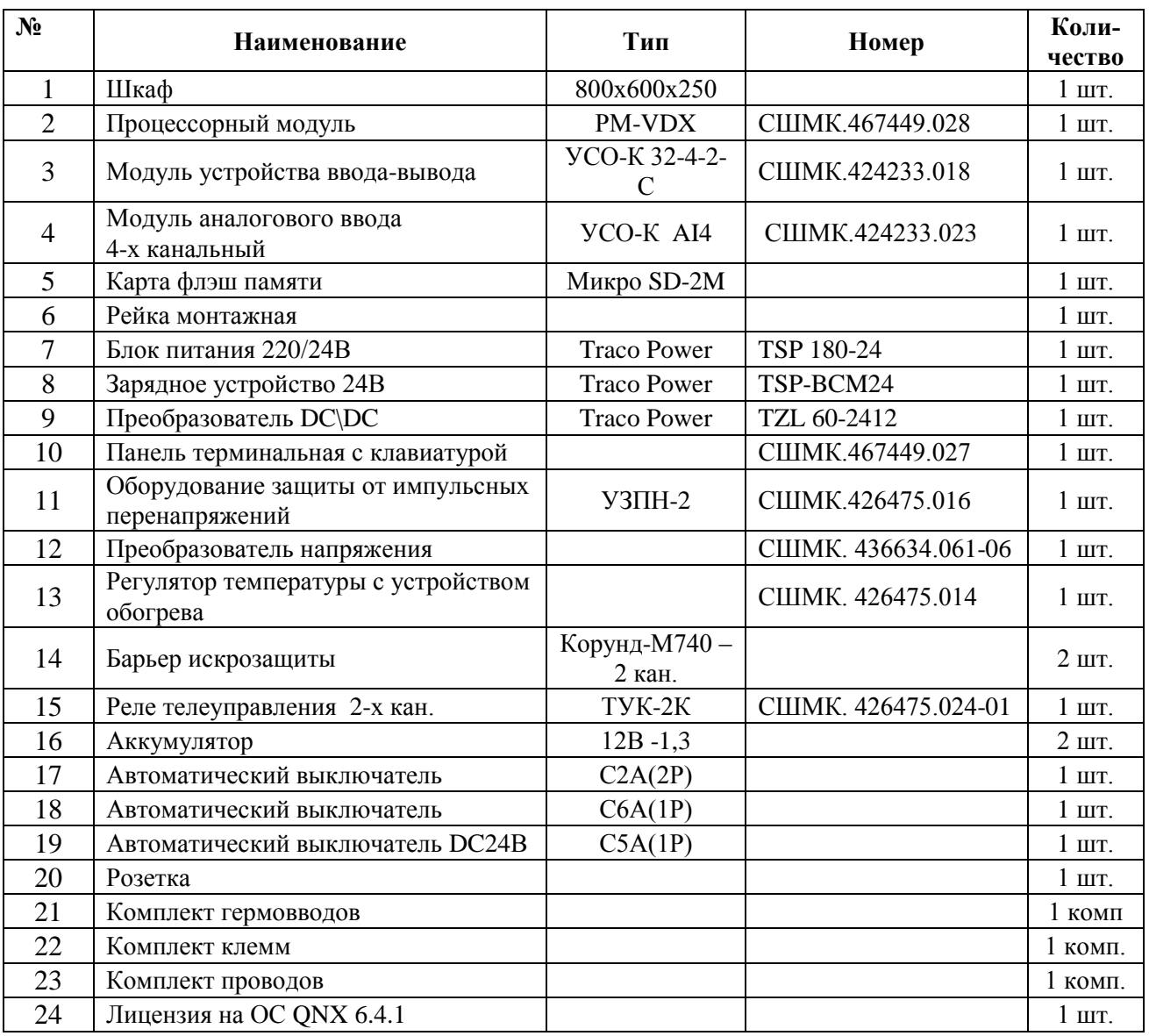

Схемы электрические принципиальные КМКС приведены в таблице 9.

#### Таблица 9.

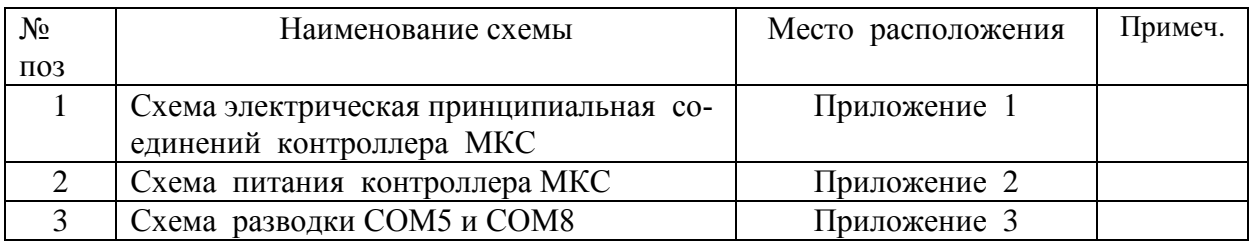

# 2.3.1. Описание функциональных модулей

# 2.3.1.1. Процессорный модуль.

Процессорный модуль СШМК.467449.028 построен на базе 32-разрядного х86 совместимого модуля VDX-6350E с низким энергопотреблением, высокой производительностью и возможностью расширения функциональности за счет широкого набора основных интерфейсов, таких как ISA, IDE, 2 × USB2.0, 2 - Ethernet 10/100 Мбит, 4×RS232, 4хRS485 (1х RS485/422), CAN.

FLASH-диск встроенный в модуль: 2 Мбайт(bios) и 4 Мбайт. FLASH-диск: 2 Гбайт Micro-SD, 4 Гбайт Micro-SD.

Описание модуля приведено в «VDX-6350E\_UM. Руководство по эксплуатации». Описание настройки БИОС устройства приведено «VDX(VSX)-AMI BIOS Reference Manual ».

# 2.3.1.2. Автоматические выключатели

В контроллере применяются 3 автоматических выключателя S1-S3.

Двухполюсный выключатель S1 обеспечивает защиту устройства обогрева контроллера от перегрузок.

Однополюсный выключатель S3 обеспечивает защиту контроллера по питанию 220В от перегрузок. Используется для включения-отключения питания контроллера.

Однополюсный выключатель S2 обеспечивает защиту выходных цепей 24В контроллера от перегрузок. Используется для включения (отключения ) цепей питания 24В датчиков.

#### 2.3.1.3. Система питания контроллера

Питание контроллера осуществляется от сети переменного напряжения 220В. Блок питания 220\24В служит для преобразования переменного напряжения сети 220В в стабилизированное напряжение 24 В (180 Вт). Напряжение 24 В обеспечено бесперебойным питанием. Для заряда аккумуляторов используется модуль зарядного устройства. Напряжение 24В используется для питания датчиков, дискретной сигнализации, питания реле телеуправления, работы DC\DC преобразователей 24\5 В. Для питания радиостанции применяется модуль преобразования DC\DC 24B\12B. Для питания процессорного модуля и терминальной панели используется преобразователь напряжения DC\DC 24В\5В.

Схема электрическая принципиальная обеспечения питания контроллера МКС приведена в Приложении 2.

### 2.3.1.4. Устройство ввода-вывода УСО-К 32.4.2-C

Базовый модуль устройства ввода-вывода УСО-К 32.4.2-С СШМК.467762.018 служит для измерения сигналов постоянных токов  $0 - 20$  мА  $- 4$  - канала, считывания состояний сухих контактов, подсчета импульсов- 32 канала, передачи команд телеуправления – 2 канала, передачи результатов измерения в устройство приема информации по интерфейсу «RS-485» с гальванической развязкой. Описание устройства приведено в «Модуль устройства вводавывода УСО-К 32.4.2-С. Руководство по эксплуатации». Описание протокола обмена с устройством приведено в «Протокол обмена с модулем УСО-К 32.4.2-С».

#### 2.3.1.5. Устройство ввода-вывода УСО-К AI4

Модуль устройства ввода-вывода УСО-К AI4 СШМК.467762.023 служит для измерения сигналов постоянных токов  $0 - 20$  мА  $- 4$  - канала, передачи результатов измерения в устройство приема информации по интерфейсу «RS-485» с гальванической развязкой. Описание устройства приведено в «Модуль устройства ввода-вывода УСО-К AI4. Руководство по эксплуатации». Описание протокола обмена с устройством приведено в «Протокол обмена с модулем УСО-К AI4».

#### 2.3.1.6. Панель терминальная

Панель терминальная СШМК. 467449.027 отображает технологическую информацию, получаемую от процессорного модуля контроллера. Описание устройства приведено в:

#### - «Пульт терминальный. СШМК. 467449.027 »

- «Протокол обмена с панелью терминала».

### 2.3.1.8. Радиостанция и модем пакетного режима

Радиостанция и модем пакетного режима в комплект поставки не входят. Радиостанция и модем пакетного режима Р-9 СШМК.467762.010-02 в комплект поставки контроллера не входят. Модули устанавливаются по месту при вводе контроллера в эксплуатацию, для чего в контроллере предусмотрено место для установки этих модулей. Радиомодем адаптирован для использования с радиостанциями Motorola GM340, GM350(128 кан). Радиомодем Р9 работает со скоростью 9600 бод. Максимальная длина передаваемого пакета информации 1400 байт. Описание устройства приведено в «Модуль радиомодема прозрачного режима Р9. СШМК.467762.010-02. СШМК.467762.010-02-485».

Для подачи питания на радиостанцию, модем используется клеммник ХТ-7. Для подвода антенного фидера используется гермоввод в правой нижней части шкафа.

### 2.3.1.9. Разводка интерфейсных линий

Контроллер имеет 4 порта RS232 (COM1-COM4), 4 порта RS485(СОМ4-СОМ8) , 1 порт CAN.

Порт CAN выведен на клемник контроллера ХТ-2.

СОМ 1 и COM2 - RS232 могут быть использованы для подключения радиомодема. СОМ3 может быть использован в режиме RS232.

СОМ4 –RS232 задействован для обмена с Панелью терминальной.

СОМ5 –RS485 – используется для обмена данными с модулями УСО-К, и выведен на клемник XT-5 для подключения барьера Micro Motion.

СОМ6 - СОМ8 – RS485 могут быть использованы для подключения внешних цифровых устройств. Эти коммуникационные порты выведены на клемник ХТ2.

Линии портов СОМ3, СОМ5, СОМ6 на клемнике защищены от перенапряжений. Для защиты от перенапряжения этих портов необходимо применение экранированного кабеля RS485 с обязательным заземление экрана.

Схема электрическая принципиальная соединений коммуникационных портов контроллера МКС приведена в Приложении 3.

### 2.3.1.10. Телеуправление

Для управления устройств с питанием от переменного тока 220В используется двухканальный модуль телеуправления ТУК-2К. Цепи управления переменным током выведены на клеммник 4-7 ХТ1. Описание устройства ТУК-2К приведено в « Реле телеуправления Тук-2К СШМК.426475.024 ТО ».

### 2.3.2. Системное и прикладное программное обеспечение

Контроллеры функционируют в среде QNX-6.4.1. и выше с прикладным программным обеспечением и драйверами системы "Космотроника".

Возможен вариант поставки без прикладного программного обеспечения.

Комплекс прикладных программ состоит из следующих компонентов:

 - программа sqmicro, которая запускает ядро программного комплекса и отслеживает его работоспособность и, при необходимости, осуществляющая перезапуска ПО;

- программы qmicro, являющейся ядром программного комплекса;
- драйверов каналов связи;
- драйверов ретрансляции информации;
- драйверов устройств связи с объектом (УСО);
- дополнительных модулей.

#### 2.3.2.1 Программа qmicro

Программа qmicro является ядром программного комплекса и выполняет следующие действия:

загружает в оперативную память описания сигналов для конкретного контроллера;

- загружает в оперативную память последние сохраненные состояния сигналов;
- в соответствии с настройками загружает драйвера устройств связи с объектами;
- в соответствии с настройками загружает драйвера каналов связи;
- в соответствии с настройками загружает драйвера ретрансляторов;
- в соответствии с настройками загружает дополнительные модули;

### Стр. 15 из 38

- в соответствии с настройками загружает дополнительные программы;

- протоколирует процесс запуска в протоколе старта ( если в настройках задано формирование протокола старта комплекса) ;

- формирует сообщение о загрузке комплекса для передачи по каналам связи и записи в журнале событий.

 После выполнения этих действий программа qmicro переходит в режим штатного функционирования, который заключается в циклическом выполнении следующих действий:

тестирование загруженных драйверов каналов связи, ретрансляции и УСО, в случае сбоя какого-либо драйвера производится перезагрузка комплекса с записью в журнале событий;

запрос у драйверов УСО текущего состоянии устройств и формирование событий о пропадании и восстановление связи с УСО;

- получение от драйверов УСО значений измеряемых телесигналов и их обработка, формирование событий по этим сигналам в соответствии с настройками для передачи на верхний уровень;

- получение от модуля дорасчетов значений расчетных телеизмерений и их обработка, формирование событий по этим сигналам в соответствии с настройками для передачи на верхний уровень;

- получение от драйверов УСО значений импульсных входов;

- получение от драйверов УСО значений измерений телеизмерений и их обработка, выполнение первичной обработки этих сигналов (сглаживание, фильтрация, оцифровка), формирование событий по этим сигналам в соответствии с настройками для передачи на верхний уровень;

расчет значений интегральных телеизмерений, формирование событий по этим сигналам в соответствии с настройками для передачи на верхний уровень;

- получение от модуля дорасчетов значений расчетных телеизмерений и их обработка, выполнение первичной обработки этих сигналов (сглаживание, фильтрация), формирование событий по этим сигналам в соответствии с настройками для передачи на верхний уровень;

- выполнение команд телеуправления в автоматическом режиме в соответствии с настройками;

- сохранение текущих значений параметров в случае их изменения;

- сохранение описателей параметров в случае их изменения.

#### Стр. 16 из 38

Дополнительно программа qmicro запускает две вспомогательные задачи. Первая задача обеспечивает обмен информацией с драйверами канала связи. Вторая задача обеспечивает процесс ретрансляции информации на другие контроллеры.

#### 2.3.2.2 Драйверы каналов связи

Драйверы каналов связи осуществляют обмен информацией между контроллером "Космотроника" и сервером ввода-вывода "Космотроника", используя различное коммуникационное оборудование (локальная сеть, порт RS-232/485, радиомодемы и т.п.). Для обмена с программами верхнего уровня других производителей используются драйверы каналов, поддерживающих различные протоколы обмена (Modbus, IEC 870-5-101,IEC 870-5-104 и т.п.). Работа таких драйверов зависит от специфики канала и протокола обмена.

Одновременно контроллер может вести обмен по одному или нескольким каналам. При этом в соответствии обмен по каждому каналу может осуществляться независимо (разные направления передачи информации) или информация передается только один раз по одному из группы каналов (резервирование каналов).

Драйверы каналов связи, обслуживающих обмен с сервером ввода-вывода "Космотроника", выполняют следующие основные функции:

- прием запросов от сервера ввода-вывода;

- проверка правильности приема запроса (сверка контрольных сумм и флагов начала и конца посылки), запросы не прошедшие процедуру проверки игнорируются;

- проверка адресного поля запроса, если адресное поле запроса не совпадает с адресом контроллера, то запрос игнорируется;

проверка конечного адресата, если в качестве конечного адресата указан адрес другого контроллера, то посылка передается задаче (программа qmicro) для ретрансляции запроса адресату;

- если в качестве конечного адресата указан данный контроллер, то драйвер распаковывает запрос и подготавливает ответ на него самостоятельно, либо передает запрос на обработку задаче (программа qmicro), обеспечивающей обмен с драйверами каналов связи, в этом случае ответ на запрос формируется программой qmicro и передается драйверу канала для передачи.

В зависимости от типа и возможностей используемого каналу передача может осуществлять только по запросу или по запросу и спорадически (инициативная передача).

При обмене с сервером ввода-вывода по каналу связи при необходимости производится коррекция текущего времени контроллера.

#### 2.3.2.3 Драйверы ретрансляции информации

Драйверы ретрансляции используются для связи контроллеров "Космотроника" с сервером ввода-вывода через промежуточные контроллеры. При этом, на промежуточных контроллерах должны быть установлены драйверы ретрансляции информации. Драйвер ретрансляции выполняет следующие функции:

- принимают от задачи (программа qmicro), обслуживающей ретрансляцию данных запросы к удаленным КП и передает их по каналу связи;

- принимает ответы на посланные запросы и передает их на обработку задаче (программа qmicro), обслуживающую ретрансляцию данных.

### 2.3.2.4. Драйверы устройств связи с объектом.

Драйверы устройств связи с объектом являются промежуточным звеном между программой qmicro и измеряемыми параметрами. Для этого драйверы УСО выполняют следующие функции:

инициализация УСО при старте комплекса (при необходимости);

- периодическое тестирование или проверка связи с УСО;

- синхронизация текущего времени УСО;

- чтение и передача в программу qmicro по запросу значений подключенных к обслуживаемым УСО телесигналов, телеизмерений (в виде кода АЦП или реального значения) и импульсных входов;

- выполнение по запросу программы qmicro команд телеуправления;

- обслуживание дополнительных запросов с верхнего уровня (чтение профилей нагрузки, чтение и запись регистров устройства и т.п.)

# 2.3.2.5. Дополнительные модули.

Дополнительные модули оформлены в виде динамически подключаемых библиотек и используются для расширения функциональности комплекса. В настоящий момент реализованы следующие дополнительные модули:

- модуль дорасчетов, позволяющий проводить вычисления значения расчетных параметров на основе уже имеющихся;

- модуль управления сторожевым таймером для контроллера "Космотроника", обеспечивающий перезагрузку контроллера, в случае сбоя программного обеспечения;

- модуль ведения журнала событий.

Верхний уровень программно-технического комплекса:

- коммуникационный сервер "Космотроника" ;

- Автоматизированное рабочее место оператора (АРМ ).

## 2.4. Устройство и работа

# 2.4.1. Режимы работы изделия

Изделие предназначено для эксплуатации в непрерывном режиме на удаленных объектах. Технические средства изделия функционируют под управлением системного и прикладного программного обеспечения. Непрерывность работы обеспечивается дублированием функций процессоров, резервированием питания и наличием источника бесперебойного питания. Зависание системы устраняется наличием программного и аппаратного вачдога (WD).

#### 2.4.2. Взаимодействие составных частей изделия

Описание назначения функциональных модулей изделия приведено в п. 2.3.1. Взаимодействие составных частей изделия осуществляется под управлением системного и прикладного программного обеспечения.

## 2.4.2.1. Работа процессорного модуля

Процессорный модуль работает в автоматическом режиме и по запросу с коммуникационного сервера системы передает данные на верхний уровень системы.

### 2.4.2.2. Работа интерфейсных модулей

Контроллер МКС может иметь следующие интерфейсные узлы связи с верхним уровнем, функционирующие с применением СОМ, USB, TCP портов процессора:

 - RS485 промышленный проводной интерфейс, позволяющий организовать взаимодействие с коммуникационным сервером;

- локальная сеть ( Ethernet);
- модуль GSM, GPRS, EDGE оператора сотовой связи;
- радиомодем пакетный модем радиосвязи, работающий совместно с радиостанцией.

### 2.4.2.2. Работа источников питания

Основной задачей источников питания служит обеспечение бесперебойного питания аппаратуры контроллера МКС:

- БП220/24В универсальный блок питания стабилизирует напряжение 24В.

 - БП24/13,6 преобразователь напряжения 13,6 В в напряжение питания цифровых устройств. Также имеет выход с напряжением 12–16 В для питания внешних интерфейсных устройств. Имеет контроллер заряда аккумуляторов.

#### 2.5. Функции, выполняемые изделием

Изделие осуществляет:

- контроль и обработку дискретных параметров телесигнализации (ТС), измерение значений аналоговых параметров (ТИ), интегральных значений параметров (ТИИ), команд двухпозиционного управления (ТУ);

- регистрацию событий в журнале изделия;
- предварительную обработку принимаемой информации;
- коммуникацию с другими уровнями системы;
- выполнение сервисных функций.

#### 2.5.1. Измерение, контроль параметров

Изделие обеспечивает сбор данных со входов ТС, ТИ и выдачу команд ТУ.

### 2.5.2. Регистрация событий

Изделие автоматически формирует собственный журнал событий с фиксацией:

- перерывов электропитания;
- несанкционированного доступа;
- корректировки времени в изделии;
- потери и восстановления связи с объектами;
- программных и аппаратных перезапусков;

- изменения ПО изделия и конфигурации системы.

Глубина хранения данных в журнале событий устанавливается при конфигурировании.

 Все события сохраняются в энергонезависимой памяти изделия. После восстановления питания - запуск изделия проходит автоматически.

В изделии применяются помехоустойчивые протоколы обмена, формирующие повторные запросы до момента получения неискаженной информации.

#### 2.5.3. Синхронизация времени

Изделие обеспечивает автоматическое ведение времени.

Изделие обеспечивает автоматическую коррекцию хода внутренних часов от внешнего источника, подсоединенной по сети и вышестоящей в иерархии системы, при этом используется прикладное ПО.

При отсутствии внешней коррекции точность хода часов КМКС не хуже ±3 с в сутки, а при отключении электропитания не хуже ±15 с в сутки.

#### 2.5.4. Коммуникация

Изделие обеспечивает:

- Передачу информации по различным каналам связи: RS-422/RS-485, радиоканалу, локальной сети, либо каналу сотовой связи.

### 2.5.5. Сервисные функции

Изделие обеспечивает выполнение следующих сервисных функций:

- ведение журналов событий
- удаленную настройку
- удаленную загрузку встроенного ПО
- сохранение данных при нарушении связи и пропадании питания
- вывод сигнализации о работоспособности изделия на встроенные световые индикаторы модулей изделия

#### 2.6. Средства измерения, инструменты и принадлежности

Для выполнения работ по техническому обслуживанию изделия и устранению неисправностей применяются:

- осциллограф
- цифровой мультиметр
- генератор импульсов.

Допускается использование другой аппаратуры, имеющей аналогичные параметры и программ, выполняющих аналогичные функции.

# 2.7. Маркировка

Изделие имеет маркировку, содержащую следующие сведения: наименование, логотип, контактная информация предприятия-изготовителя, заводской номер изделия по системе нумерации предприятия-изготовителя.

Порты, разъемы подключения питания, и другие элементы модулей изделия маркированы в соответствии с их назначением.

# 2.8. Упаковка

 Упаковка изделия и эксплуатационной документации удовлетворяет требованиям, предъявляемым ГОСТ 9181-74.

#### 3. Использование по назначению

#### 3.1. Подготовка изделия к использованию

Изделие полностью готово к использованию по назначению.

Монтажные и пуско-наладочные работы должны производиться представителями предприятия-изготовителя, уполномоченными сервисными центрами и представителями Заказчика, прошедшими соответствующий курс обучения .

#### 3. 1.1. Объем и последовательность внешнего осмотра изделия

При внешнем осмотре изделия следует проверить:

- комплектность изделия в соответствии с формуляром (паспортом);
- отсутствие видимых механических повреждений;
- чистоту гнезд, разъемов и клемм;
- состояние соединительных проводов, кабелей, переходников;
- состояния лакокрасочных покрытий и четкость маркировок;
- отсутствие отсоединившихся или плохо закрепленных модулей изделия.

Стр. 22 из 38

#### 3.1.2. Монтаж изделия

 Монтаж изделия и ввод его в эксплуатацию должны выполняться специализированными пуско-наладочными организациями согласно договору на производство пусконаладочных работ. Работы должны выполняться персоналом, имеющим соответствующую квалификационную группу по технике безопасности (не ниже четвертой у руководителя работ и не ниже третьей у членов бригады), прошедшие курс обучения и получившие соответствующее удостоверение.

До начала работ по монтажу и наладке изделия на месте эксплуатации необходимо изучить следующие документы:

- настоящее руководство по эксплуатации.

 Объем работ по монтажу изделия на объекте включает выполнение следующих операций:

- установка шкафа на стену;
- подключение кабеля защитного заземления;
- подключение кабеля электропитания;
- подключение кабелей внешних цепей ;
- установка радиостанции;
- подключение внешних каналов связи.

Подвод внешних цепей к клеммникам шкафа выполняется кабелями через гермовводы. В шкафу предусмотрено 22 гермоввода и отдельный болт для подключения провода заземления. Гермовводы рассчитаны на подключение кабелей диаметром 9, 11, 13,5 мм.

#### 3.1.2.1. Общие требования

При выполнении монтажа необходимо соблюдать следующие правила:

- все работы следует производить в соответствии с техническим проектом;

 - подключение информационного кабеля и кабеля резервного питания следует производить однотипно, в соответствии с рекомендованными цветами проводов;

 - для защиты от механических повреждений кабель на открытых участках следует прокладывать в коробах, гофре, металлорукаве или в трубе;

 - в местах соединения, ответвления и присоединения жил проводов и кабелей необходимо предусмотреть запас провода (кабеля) для повторного присоединения;

в местах соединения и ответвления провода и кабели не должны испытывать механических усилий;

 - подводка кабелей к изделию выполняется в коробе. Обязательна маркировка всех кабелей в соответствии с техническим проектом (начало/конец). При подключении кабеля к клеммам следует использовать гильзы-наконечники;

металлические элементы электропроводок - короба, лотки, трубы, рукава и т.п. должны быть защищены от коррозии в соответствии с местными условиями и должны иметь видимое заземление;

 - трубы, короба и гибкие рукава должны прокладываться так, чтобы в них не могла скапливаться влага;

 - в местах прохода через стены проводка выполняется в трубе, рукаве или гофре. Зазоры между проводами и трубой (рукавом, гофрой) следует заделывать легко удаляемой массой из несгораемого материала;

 - монтаж электротехнического оборудования и кабелей должен быть выполнен в соответствии с техническим проектом, с соблюдением требований ПУЭ.

#### 3.1.2.2. Перечень работ

 Подготовка и ввод изделия в эксплуатацию должны выполняться в следующей последовательности:

- крепление изделия на стену/панель помещения подстанции;

 - заземление изделия на общий контур заземления - обязательно видимое заземление. Подключение изделия к объектовой шине заземления выполняется проводом 6 мм<sup>2</sup>. Провод оконцовывается и прикручивается к клемме заземления. Диаметр резьбовой части клеммы  $-8$  мм;

- установка автоматических выключателей (АВ) электропитания изделия (~220В) на стороне подключения;

- прокладка кабеля электропитания (~220В) от изделия до точки подключения,

маркировка кабеля;

 - подключение кабеля электропитания (~220В) к вводным клеммам изделия, маркировка кабеля;

- прокладка информационных кабелей от изделия к коммутационным коробкам источников сигналов ТИ,ТС,ТУ, маркировка кабеля;

 - подключение информационного кабеля к клеммникам коммутационных коробок источников сигналов, маркировка кабеля;

- установка радиостанции;

- установка мачты антенны изделия для радиостанции и крепление антенны на мачту;
- прокладка антенного кабеля от антенны до радиостанции.

После сборки и установки КМКС необходимо проверить работоспособность оборудования с помощью прикладного ПО.

#### 3.1.4. Общие сведения об IP-адресах модулей изделия.

IP-адрес контроллера КМКС устанавливаются в процессе пусконаладки и выдаются представителями заказчика – администраторами сети.

В некоторых случаях может потребоваться изменить IP-адрес модуля, например, при замене данного модуля в изделии или при изменении адреса подсети.

### 3.1.5. Изменение IP-адреса контроллеров МКС.

Изменение IP контроллеров КМКС производится по сети, изменяя IP-адрес в файле конфигурации по адресу  $/SYSDIR/p$ reinit. Произведенные изменения вступают в силу после перезагрузки, которая также производится дистанционно.

### 3.1.6. Установка времени и даты.

Дата и время контроллеров КМКС устанавливается при первом сеансе связи с вышестоящим коммуникационным сервером автоматически. Далее, синхронизация КМКС и счетчиков, поддерживается на уровне системного ПО.

### 3.2. Использование изделия

 Рабочие характеристики изделия определяются встроенным программным обеспечением, хранящимся в энергонезависимой памяти и защищенным от изменений на программном уровне системой паролей. Первичная проверка функционирования производится на заводе-изготовителе при выпуске изделия.

 Функционирование изделия в штатном режиме осуществляется под управлением программы опроса устройств и передачи данных по запросу подсистем верхнего уровня, входящих в состав Программного комплекса.

В штатном режиме изделие обеспечивает выполнение перечисленных ниже функций:

- разграничение прав и полномочий пользователей;
- самодиагностика и ведение журнала системных событий;
- удаление из журнала данных, срок хранения которых истек;

 - по запросу системы - считывание данных с объектов, показаний объектов, параметров качества и передачу полученных данных на верхний уровень;

- выдача технологических отчетов заданного образца по запросу оператора;

- выполнение специальных технологических операций, включая:
- конфигурирование схемы сбора данных;
- замену данных о конфигурации объекта при физической замене объекта;

Сведения о перечисленных выше компонентах и функциях Программного комплекса изложены в документе «Руководство оператора ».

#### 3.3. Меры безопасности

При эксплуатации и техническом обслуживании изделия необходимо руководствоваться «Правилами техники безопасности при эксплуатации электроустановок потребителей».

Внимание! Монтажные и ремонтные работы производить только после отключения напряжения питания.

Работы по установке, включению, регулированию и ремонту изделия должны выполняться бригадой не менее двух человек, имеющих квалификацию и обученных правилам техники безопасности при работе с аппаратурой до 1000 В.

4. Техническое обслуживание

#### 4.1. Техническое обслуживание изделия КМКС

Техническое обслуживание изделия включает:

- профилактическое обслуживание;
- обслуживание по устранению неисправностей.

Профилактическое обслуживание производится один раз в год. Обслуживание по устранению неисправностей производится незамедлительно после обнаружения неисправ-

ности. При проведении технического обслуживания необходимо соблюдать правила предосторожности, указанные в разделе 3.4 настоящего документа. В разделе 4.4 содержатся указания по порядку и методике проверки технического состояния изделия. При устранении неисправностей в работе изделия необходимо руководствоваться техническим описанием изделия и схемой соединений. Ремонт модулей производится предприятием изготовителем.

С момента введения изделия в эксплуатацию служба эксплуатации должна вести протокол работы изделия.

### 4.2. Состав и квалификация персонала

Для обслуживания изделий должна быть создана рабочая группа, имеющая в своем составе не менее двух человек, выполняющая профилактическое обслуживание и весь текущий ремонт.

В обязанности обслуживающего персонала входит:

- систематический контроль работоспособности изделия;
- выяснение причин отказов в работе изделия и их устранение;
- проведение в соответствии с плановыми сроками эксплуатационных проверок изделия;
- ведение технической и отчетной документации;
- соблюдение правил эксплуатации изделия.

### 4.3. Порядок технического обслуживания

Проверка технического состояния изделия в процессе эксплуатации должна проводиться не реже одного раза в год в порядке и объеме, приведенном ниже:

- внешний осмотр изделия;
- проверка цепей питания;
- проверка источников питания;
- проверка клеммных соединений;
- проверка каналов связи.

#### 4.3.1. Внешний осмотр

При проведении внешнего осмотра изделия следует проверить состояние контактов клеммных соединений внешних цепей и цепей питания. Не допускаются окисления проводов и металлических деталей клеммников. Следует проверить и, при необходимости, устранить повреждения кабелей и нарушение изоляции проводов от счетчиков и внешних устройств.

При внешнем осмотре обращать внимание на механические повреждения деталей корпуса, разъемов, элементов заземления, сохранность пломб.

#### 4.3.2. Проверка цепей питания

Цепи питания должны быть проверены на отсутствие замыканий между собой, а также между каждой цепью и корпусом.

### 4.3.3. Проверка источников питания

При проведении проверок источников питания следует измерить мультиметром напряжение сетевых источников питания . Они должны соответствовать данным, приведенным в ТО на блоки.

Проверить мультиметром работоспособность зарядных устройств. Для этого измерить на аккумуляторах верхнее напряжение  $29\pm0.5B(14.5\pm0.25B)$  и нижнее напряжение  $27\pm0.5B(13,5\pm0.25B)$  цикла заряда. Ежегодно измерять рабочую емкость аккумуляторов, для чего отключенный аккумулятор нагрузить резистором 6 Ома 50 Вт, при этом измеряя время. Периодически измерять напряжение. При достижении напряжения 9,5В отключить нагрузку. Работоспособным считается аккумулятор, сохранивший не менее 50% емкости, то есть работающий под нагрузкой 6 Ом 1 час и дольше.

Раз в три года производить замену литиевых источников тока CR2032 напряжением 3В в процессорных модулях КМКС, независимо от их состояния.

#### 4.3.4. Проверка каналов связи

Проверка работоспособности каналов связи выполняется с вышестоящего коммуникационного сервера стандартной утилитой "Тест связи".

Выполнить проверку работоспособности от АРМ до контроллеров КМКС, и провести комплексное тестирование канала АРМ – КМКС.

# 4.4. Проверка работоспособности

Критерием работоспособности изделия является соответствие показаний всех объектов, подключенных к изделию, данным, сохраненным в архиве на текущий момент времени. Дополнительная информация о работе изделия может быть получена из журнала событий. При проверке работоспособности изделия рекомендуется обращать внимание на синхронность хода внутренних часов на счетчиках. Большее значение разбега означает невыполнение изделием функций синхронизации системного времени, если при конфигурировании параметров функция синхронизации была активирована. В данной ситуации необходимо определить причину неисправности (повреждение кабеля, неверное параметрирование, отказ изделия и пр.) и принять меры по устранению неисправности.

## 5. Поверка.

Настоящая методика поверки распространяется на измерительные модули контроллера КМКС. Модули должны подвергаться поверке после выпуска из производства, периодической поверке, поверке после ремонта. Методика устанавливает порядок проведения первичной и периодической поверок, объем, методы и средства поверки.

Межповерочный интервал 2 года.

# 5.1. Операции и средства поверки

При проведении поверки прибора должны быть выполнены операции, указанные в таблице 10.

Таблица 10.

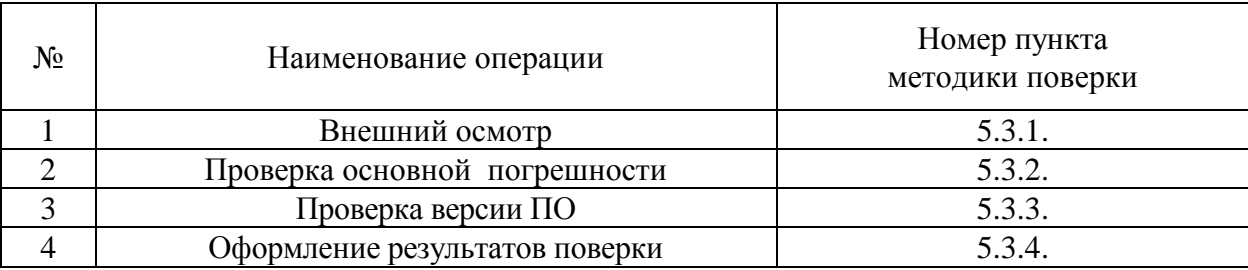

При проведении периодической поверки прибора должны быть применены средства поверки с характеристиками, указанными в таблице 11.

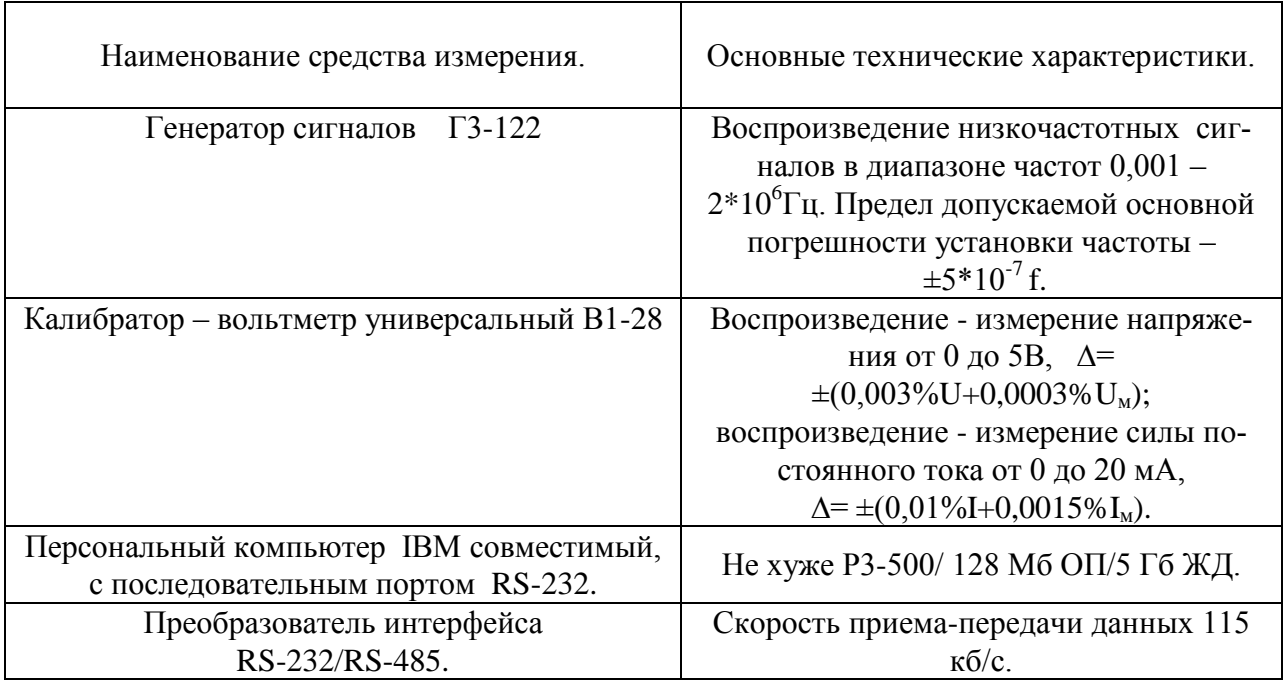

Таблица 11.

Примечание при отсутствии вышеперечисленных приборов могут быть использованы приборы другого типа, имеющие аналогичные параметры.

все приборы должны иметь действующие свидетельства о поверке.

# 5.2. Условия проведения поверки и подготовка к ней.

Поверка должна производиться при нормальных значениях влияющих величин:

- температура окружающего воздуха  $(20 + 5)$  °C,
- относительная влажность воздуха  $30...80\%$ ,
- атмосферное давление 84…107 кПа,
- напряжение питания (при питании от сети)  $(220 \pm 10)$  B,
- частота тока измеряемой цепи  $(50 + 1)$  Гц,
- время установления рабочего режима 30 мин.,
- время выдержки модулей при нормальных условиях до начала поверки 2 часа.

### 5.3. Методика проведения поверки.

### 5.3.1. Внешний осмотр модулей.

При проведении внешнего осмотра модулей должно быть установлено соответствие следующим требованиям:

- наличие номера, маркировки,

- отсутствие внешних механических повреждений.

#### 5.3.2. Проверка основной погрешности измерительных каналов.

Отсоединить провода источника сигнала (источник тока 0...20мА) от соответствующего проверяемого канала. В случае необходимости принять меры, исключающие нежелательные последствия отключения источника сигнала. Подать соответствующий имитационный сигнал на проверяемый канал. Результаты измерения фиксируют с использованием программы коммуникационного сервера (SERVER). Перед началом исследования измерительных каналов необходимо исключить алгоритм анализа стационарности (апертуры), а также другие алгоритмы обработки, оказывающие влияние на результаты измерений.

5.3.2.1. Проверка основной погрешности каналов измерения сигналов силы постоянного тока .

Оценку погрешности проводят в изложенной ниже последовательности: для каждой проверяемой точки i = 1,...,5 выполняют следующие операции:

- устанавливают на входе поверяемого канала значение входного сигнала  $X_i$  силы постоянного тока от калибратора тока и делают не менее 4-х отсчётов  $Y_i$  на выходе измерительного канала;

- за оценку абсолютной погрешности  $\Delta_{ai}$  измерительного канала в i-й проверяемой точке принимают значение, вычисляемое по формуле:

$$
\Delta_{ai} = max \{ |Y_i - X_i| \},
$$

здесь Y<sup>i</sup> выражено в единицах подаваемого входного сигнала.

Если хотя бы в одной из проверяемых точек выполняется неравенство  $\Delta_{ai} \geq |\Delta_i|$ , где  $\Delta_i$ - предел допускаемой абсолютной погрешности поверяемого ИК в i-ой проверяемой точке, проверяемый ИК бракуют. В противном случае признают годным.

5.3.2.2. Проверка основной погрешности счета.

Оценку погрешности проводят в изложенной ниже последовательности:

- для каждой проверяемой точки вычисляют время счета импульсов t по формуле

$$
t > N/f \; ,
$$

Стр. 31 из 38 где N – количество импульсов (объем счетчика), относительно которого нормирована допускаемая погрешность ИК;

f – частота следования импульсов;

- подают на вход поверяемого ИК последовательность импульсов от эталонного генератора, предусмотрев синхронизацию начала счета и запуска генератора, частота которого при необходимости контролируется частотомером, и фиксируют время  $t<sub>H</sub>$  начала счета и количество импульсов ИК и генератора в момент времени t<sub>н</sub>;

- в момент времени  $t_k = t + t_H$  фиксируют количество импульсов ИК и генератора;

- рассчитывают погрешность ИК -  $\Delta$ <sub>n</sub>.

Если выполняется неравенство  $\Delta_n > |\Delta|$ , где  $\Delta$ . предел допускаемой погрешности счета дискретных импульсов, проверяемый ИК бракуют. В противном случае признают годным.

5.3.3. Методика проверки версии ПО.

Проверка версии ПО осуществляется в программе «Коммуникационный сервер».

Нажать правой кнопкой мыши на наименование объекта, в окне «Мониторинг работы каналов связи», вызвать контекстное меню и выбрать команду «Состояние КП». В появившемся окне отобразится состояние контроллера, а также версия ПО. Версия ПО контроллера должна быть не ниже 03.12.0064.

# 5.3.4. Оформление результатов поверки.

Результаты выполнения операций поверки заносятся в протокол, составленный в произвольной форме.

 Модули прошедшие поверку с положительным результатом, признают годными. Поверку оформляют записью в паспорте.

Модули, прошедшие поверку с отрицательным результатом, бракуют и на приборы выписывается извещение о его непригодности по форме, приведенной в ПР 50.2.006-94.

#### 6. Текущий ремонт

Изделие, или его отдельные части, не соответствующие техническим характеристикам, подлежит ремонту на предприятии-изготовителе или в сервисном центре предприятия - изготовителя.

# 7. Хранение

#### 7.1. Условия хранения изделия

Изделие должно храниться в условиях по ГОСТ 15150-69, группа 2С (закрытые или другие помещения с истественной вентиляцией без искусственно регулируемых климатических условий) при температуре от минус 40°С до плюс 60°С и относительной влажности воздуха не более 95 % (при плюс 35°С).

В воздухе помещения для хранения изделия не должно присутствовать агрессивных примесей (паров кислот, щелочей и др.), вызывающих коррозию металла.

Требования по хранению относятся к складским помещениям поставщика и потребителя.

# 7.2. Срок хранения

Срок хранения изделия в потребительской таре без переконсервации – не менее 1 года.

### 7.3. Предельный срок хранения

При длительном (более 1 года) хранении изделие должно находиться в упакованном виде и содержаться в отапливаемых хранилищах не более 3 лет при температуре окружающего воздуха от плюс 5°С до плюс 40°С и относительной влажности воздуха не более 80 %.

### 7.4. Правила постановки изделия на хранение

При постановке изделия на длительное хранение его необходимо упаковать в упаковочную тару предприятия-поставщика. При длительном хранении изделие должно храниться без аккумуляторных батарей. Изделие должно комплектоваться ими перед отправкой потребителю.

### 7.5. Правила снятия изделия с хранения

Ограничения и специальные процедуры при снятии изделия с хранения не предусмотрены. При снятии с хранения изделие следует извлечь из упаковки.

### 8. Транспортирование

#### 8.1. Условия транспортирования

Допускается транспортирование изделия в транспортной таре всеми видами транспорта (в том числе в герметизированных отсеках самолетов без ограничения расстояний). При перевозке в железнодорожных вагонах вид отправки − мелкий малотоннажный.

Не допускается кантование изделия.

Климатические условия транспортирования приведены ниже:

- диапазон температур от минус  $40^{\circ}$ С до плюс  $60^{\circ}$ С
- относительная влажность 95% при 35 °С
- атмосферное давление от 70 до 106,7 кПа (537 800 мм. рт. ст.)

Транспортная тряска не должна превышать 120 ударов в минуту с максимальным ускорением 19.6 м/с² и продолжительностью воздействия 30 мин.

#### 8.2. Подготовка к транспортированию

Перед транспортированием изделие должно быть упаковано в транспортную тару.

Изделия должны быть закреплены для обеспечения устойчивого положения, исключения взаимного смещения и ударов. При проведении погрузочно-разгрузочных работ и транспортировании должны строго выполняться требования манипуляционных знаков, нанесенных на транспортной таре. Изделие не должно подвергаться резким ударам.

#### 9. Утилизация

Изделие не содержит в своём составе опасных или ядовитых веществ, способных нанести вред здоровью человека или окружающей среде и не представляет опасности для жизни, здоровья людей и окружающей среды по окончании срока службы. В этой связи утилизация изделия может производиться по правилам утилизации общепромышленных отходов. Аккумуляторы – как свинцово содержащие элементы должны утилизироваться отдельно.

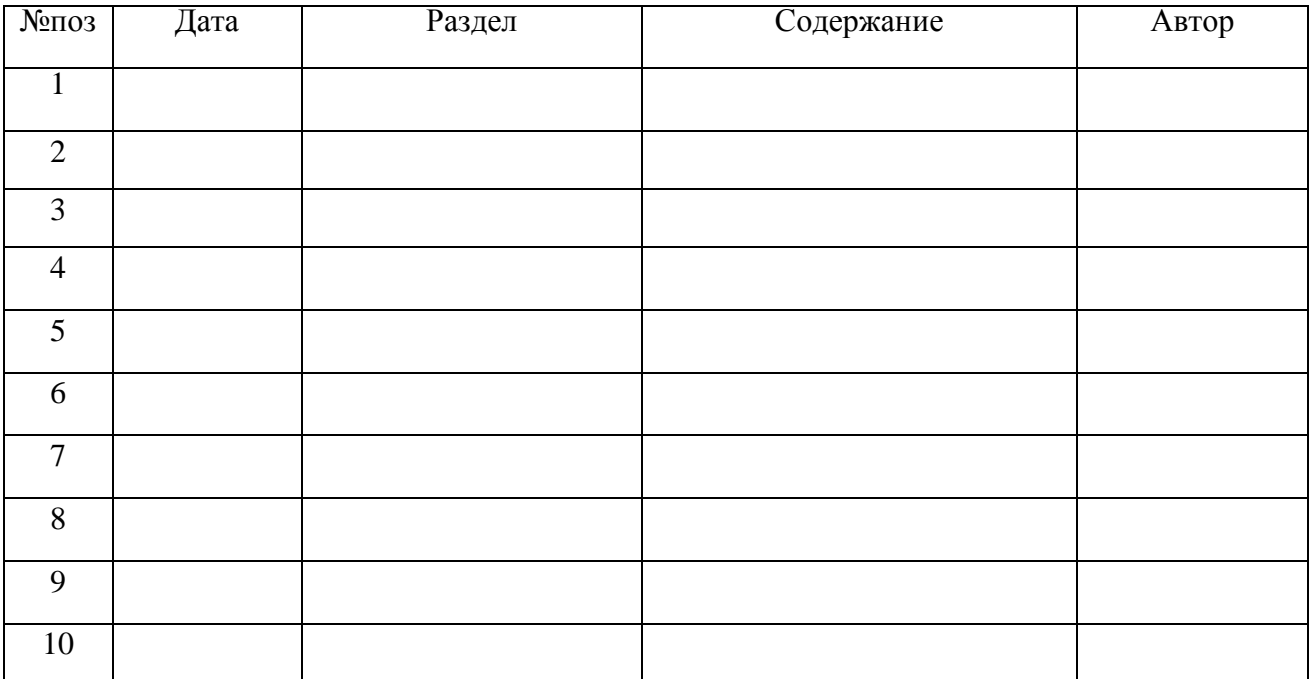

# 10. Лист регистрации изменений